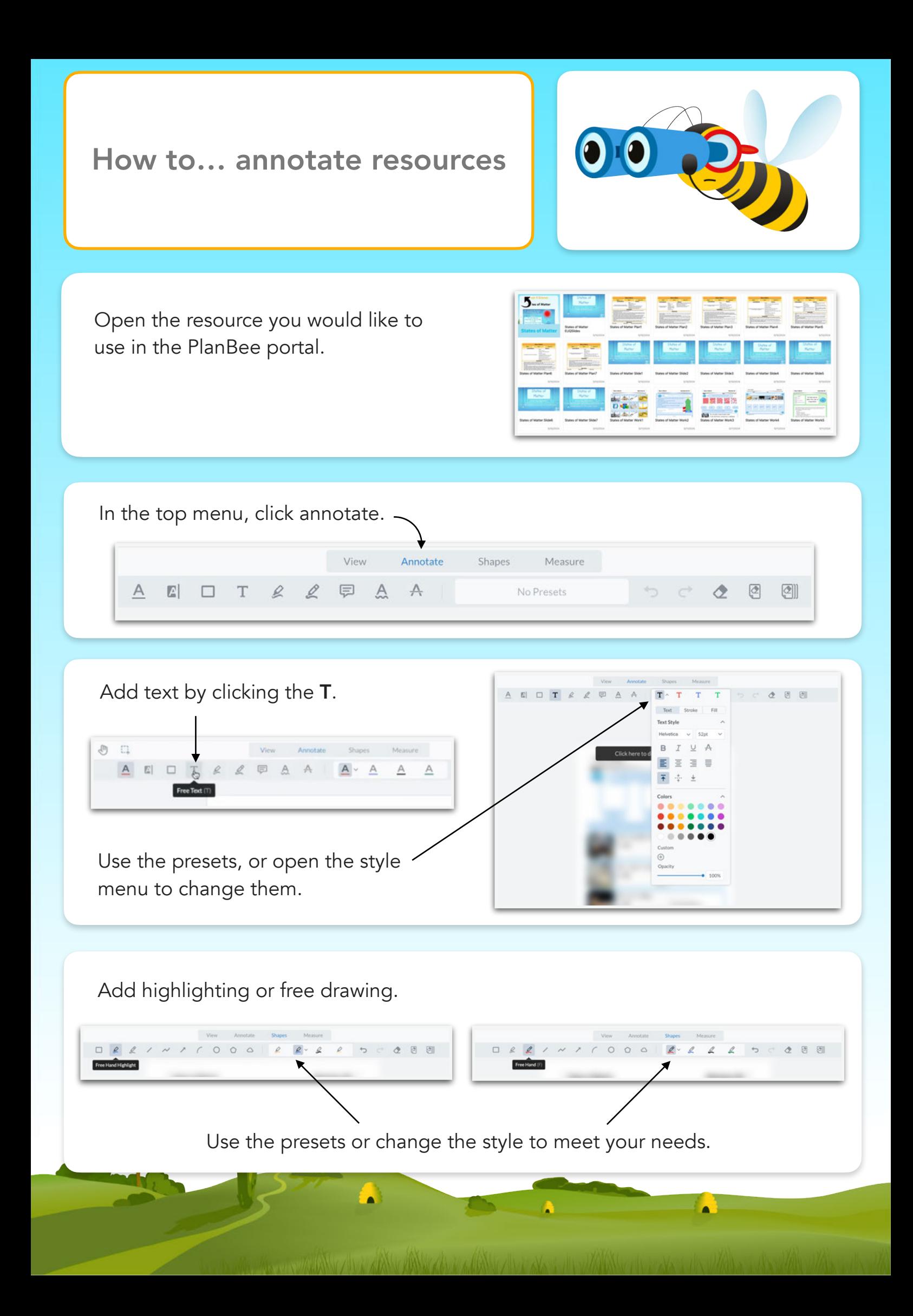

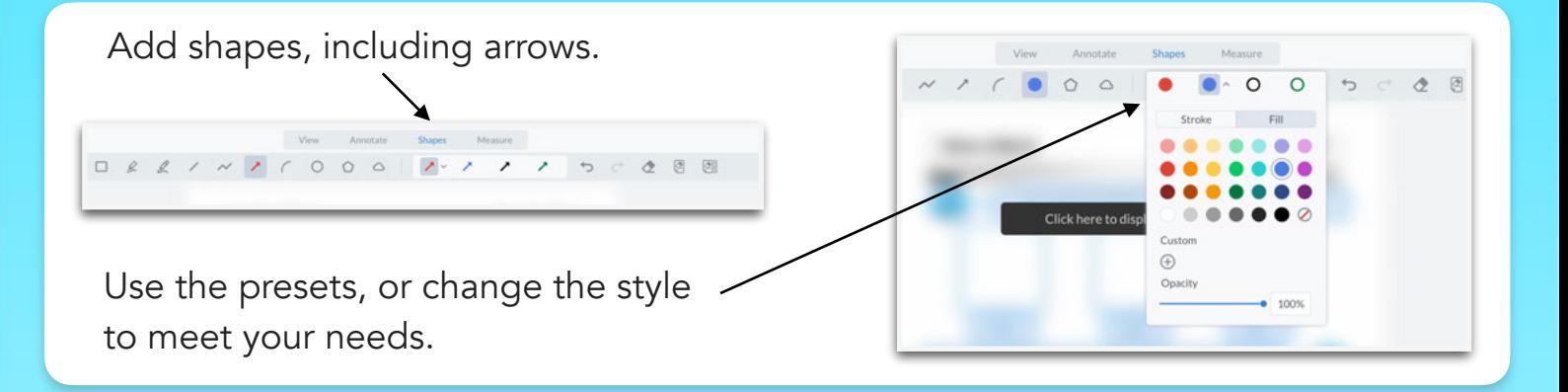

Use the undo button or eraser to remove annotations.

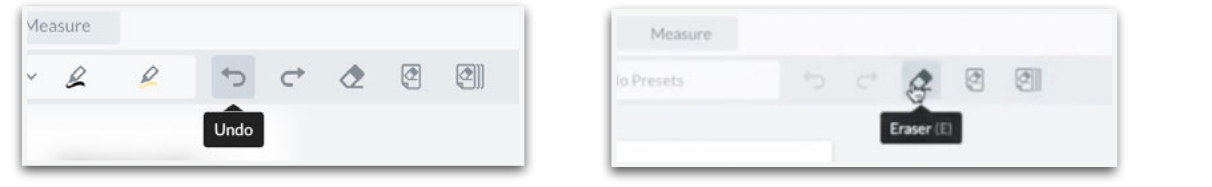

Annotations will remain on the document even after you close it.

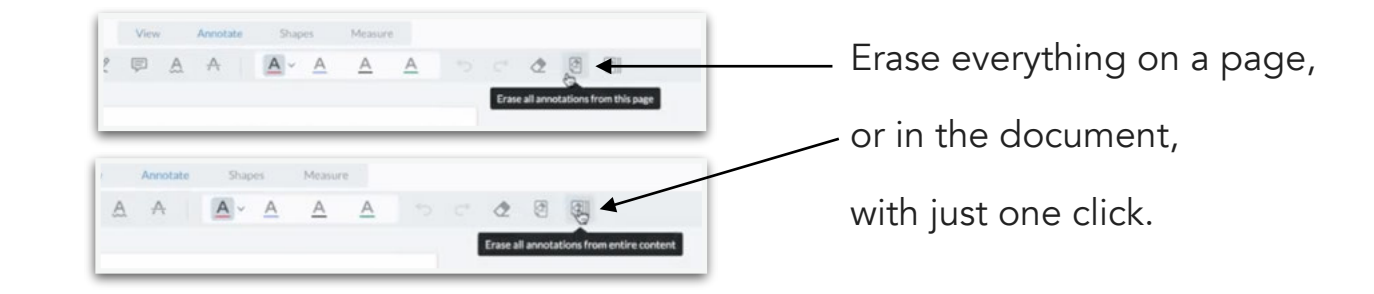

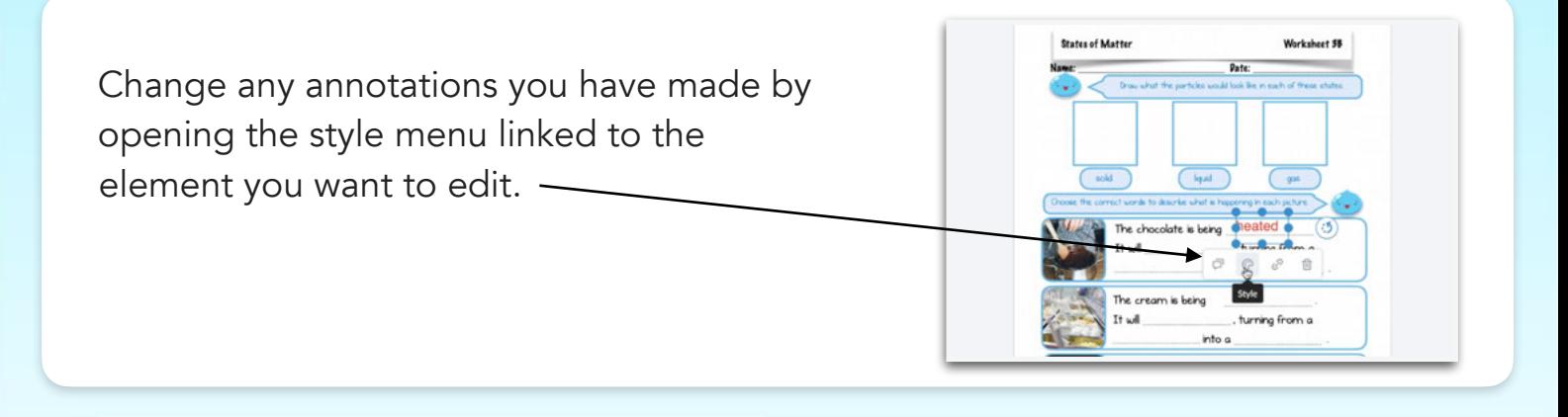

You can also use these tools edit to learning objectives if need them to meet a specific format.

ACCEAARA ETTTS CASS Forces and **MAGINETS** are learning what forces are and notice that some forces need contact between two objects Next

[Click here](https://youtu.be/9jew2vc3k44) to see a video showing you how to annotate resources.

[Click here](https://planbee.com/pages/how-does-a-planbee-subscription-work) for more information about how a PlanBee subscription works.